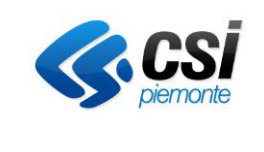

Pag. 1 di 19

# **Specifiche di Integrazione Sistema Regionale GATEFIRE - Repository Clinico Documentale Aziendale**

# **Versione 03**

#### **VERIFICHE E APPROVAZIONI**

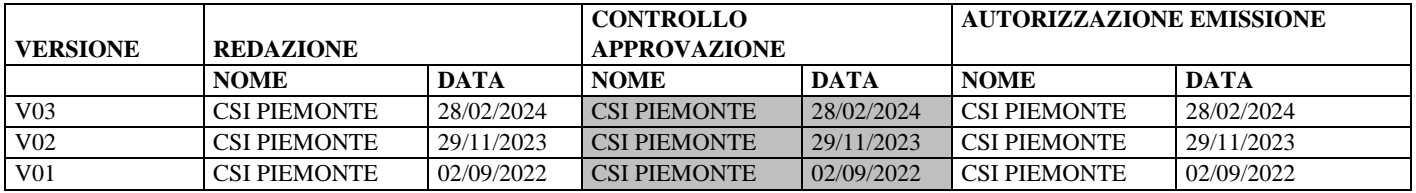

#### **STATO DELLE VARIAZIONI**

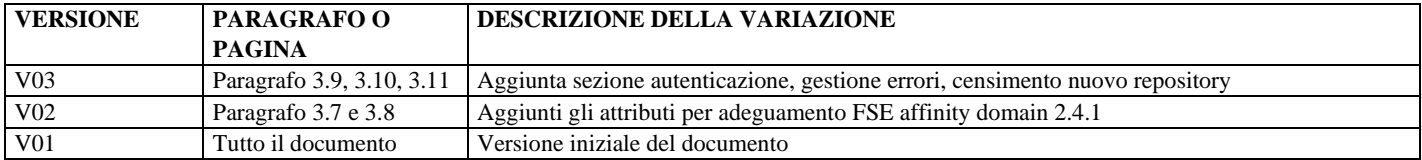

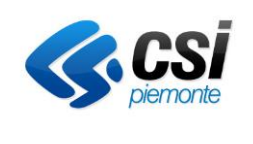

GATEFIRE Specifiche integrazione RCD V03

Pag. 2 di 19

# **Indice generale**

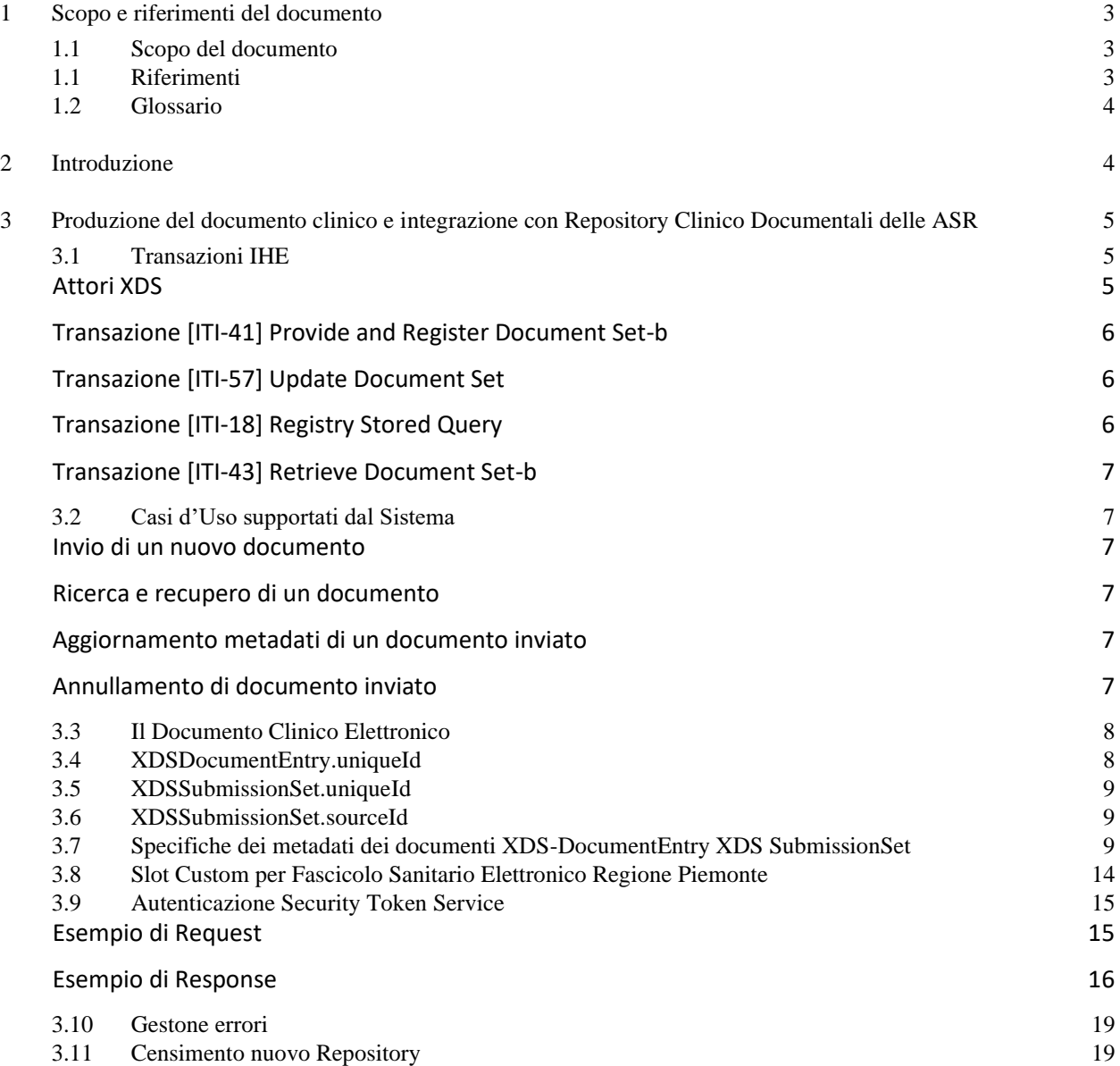

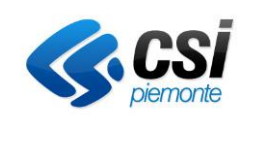

## <span id="page-2-0"></span>**1 Scopo e riferimenti del documento**

## <span id="page-2-1"></span>**1.1 Scopo del documento**

Scopo del presente documento è descrivere le Specifiche di integrazione del Sistema Regionale GATEFIRE con i Repository Clinici Documentali delle Aziende Sanitarie Regionali.

## <span id="page-2-2"></span>**1.1 Riferimenti**

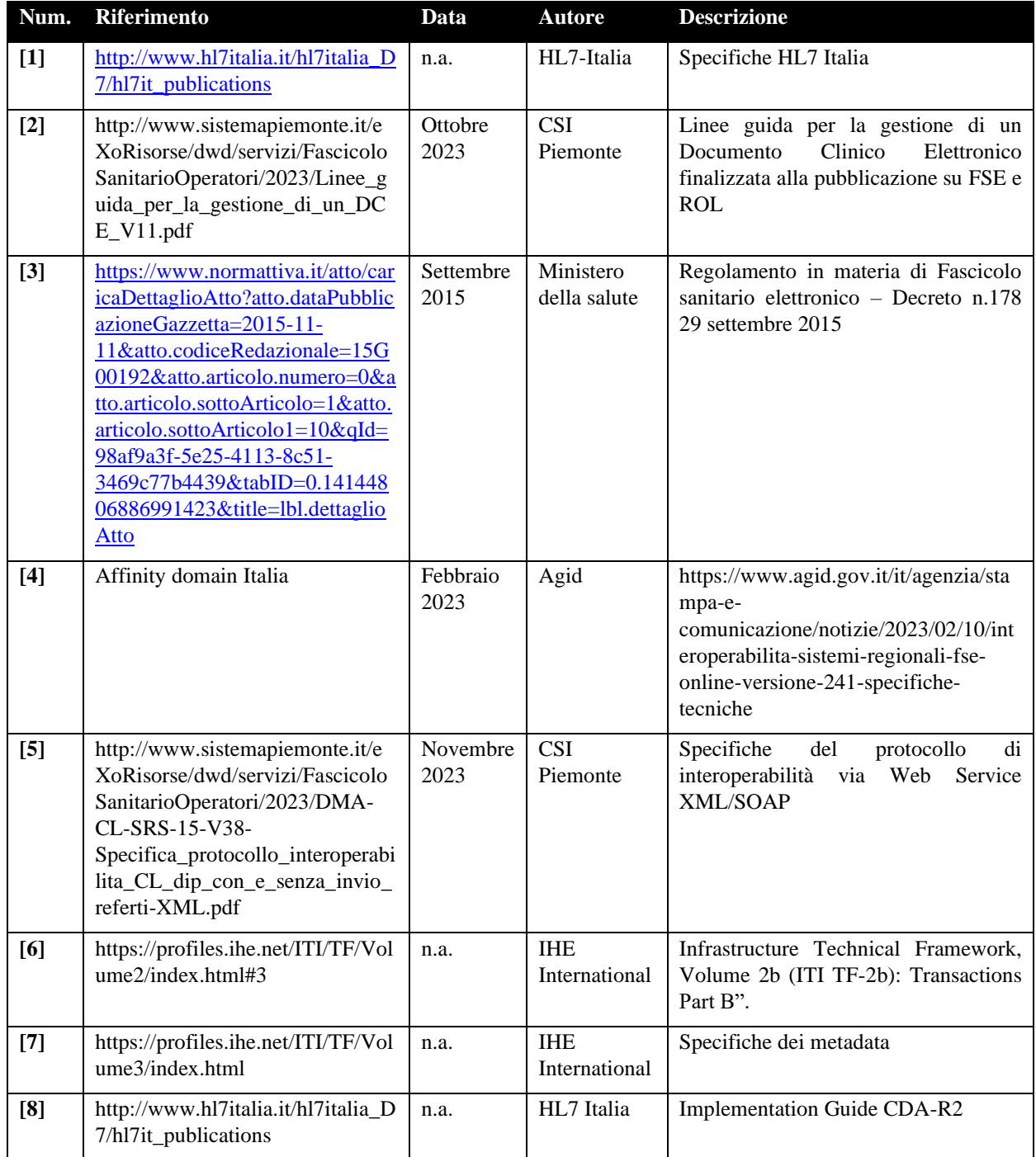

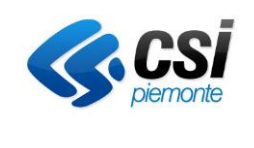

## <span id="page-3-0"></span>**1.2 Glossario**

Di seguito sono elencati acronimi o termini utilizzati nel presente documento.

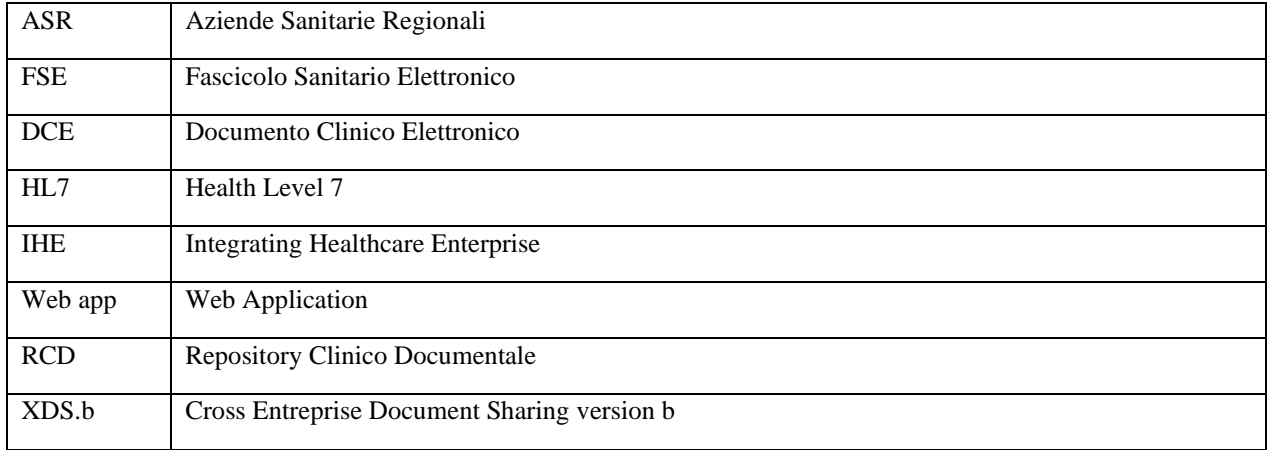

## <span id="page-3-1"></span>**2 Introduzione**

Il sistema GATEFIRE è una soluzione "middleware" open source facente parte dell'**Ecosistema Sanitario Digitale** della **Regione Piemonte**, orientata all'orchestrazione di processi per la gestione della firma digitale e per il conferimento dei documenti digitali nei Repository Clinici Aziendali/Regionali.

Il **Documento Clinico Elettronico** conferito sul **Repository** della Azienda Sanitaria Regionale dovrà essere inviato al **Fascicolo Sanitario Elettronico** dalla ASR stessa secondo le modalità di invio già previste.

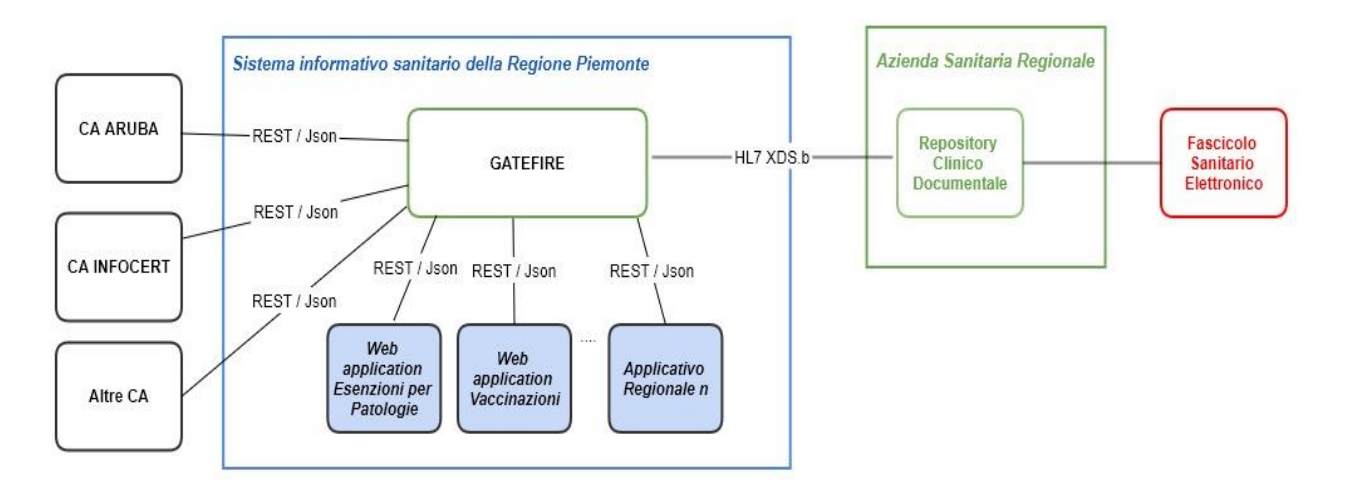

Diagramma di Contesto sistema GATEFIRE

La creazione dei documenti clinici e l'invio ai Repository dovrà essere conforme alle "**Linee guida per la gestione di un Documento Clinico Elettronico**" descritte in [2] all'interno delle regole definite nell'**Affinity Domain** di riferimento per l'interoperabilità dei sistemi di Fascicolo Sanitario Elettronico (FSE) tra le Regioni e Province Autonome italiane attraverso l'Infrastruttura Nazionale per l'Interoperabilità (INI). [4]

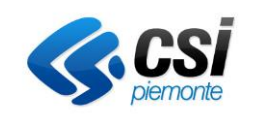

Il modello descritto prevede l'utilizzo del profilo XDS.b.

Rispetto a tale profilo il sistema **GATEFIRE** interpreta gli attori **Document Source** e **Document Consumer** nei rispettivi casi di invio e recupero documento dal Repository Aziendale; **Document Administrator** nel caso di modifica dei metadati di un documento già inviato. Il **Repository Aziendale** interpreta gli attori **Document Registry** e **Document Repository**.

A seguito del buon esito dell'invio del documento firmato digitalmente, da parte di GATEFIRE al Repository, non è prevista l'archiviazione del documento all'interno dell'applicativo verticale chiamante né all'interno del sistema GATEFIRE. L'applicativo verticale dovrà conservare le informazioni strettamente necessarie al recupero dello stesso per le successive consultazioni.

## <span id="page-4-0"></span>**3 Produzione del documento clinico e integrazione con Repository Clinico Documentali delle ASR**

## <span id="page-4-1"></span>**3.1 Transazioni IHE**

Il sistema realizza l'interazione con i Repository Clinici Documentali attraverso il profilo di integrazione XDS.b come di seguito descritto.

#### <span id="page-4-2"></span>*Attori XDS*

**Document Source** Il produttore di documenti è il sistema applicativo regionale che mette a disposizione i documenti prodotti su PDF/A-2 contenente il CDA-R2 e firmato PAdES/BES.

**Document Repository -** Responsabile dell'immagazzinamento delle informazioni in modo trasparente, sicuro, affidabile e persistente e si occupa della risposta alle richieste di documenti.

**Document Registry** - Componente responsabile dell'immagazzinamento di documenti in modo che quelli che sono di interesse per la cura del paziente possano essere facilmente trovati, selezionati e recuperati indipendentemente dal luogo in cui sono effettivamente memorizzati.

**PIX Patient Identity Source** - Il sistema di gestione dell'anagrafe aziendale AULA che deve mantenersi allineato con il sistema di anagrafe regionale (AURA).

**Document Consumer** - Il fruitore di documenti può essere l'applicativo che ha creato il documento o un applicativo diverso, con lo scopo di visualizzare il documento richiesto (prodotto su PDF/A-2 contenente il CDA-R2 e firmato PAdES/BES).

**Document Administrator** – Responsabile dell'aggiornamento dei metadati relativi ad un documento.

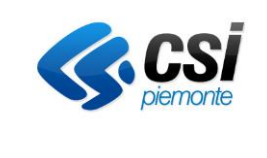

GATEFIRE Specifiche integrazione RCD V03

Pag. 6 di 19

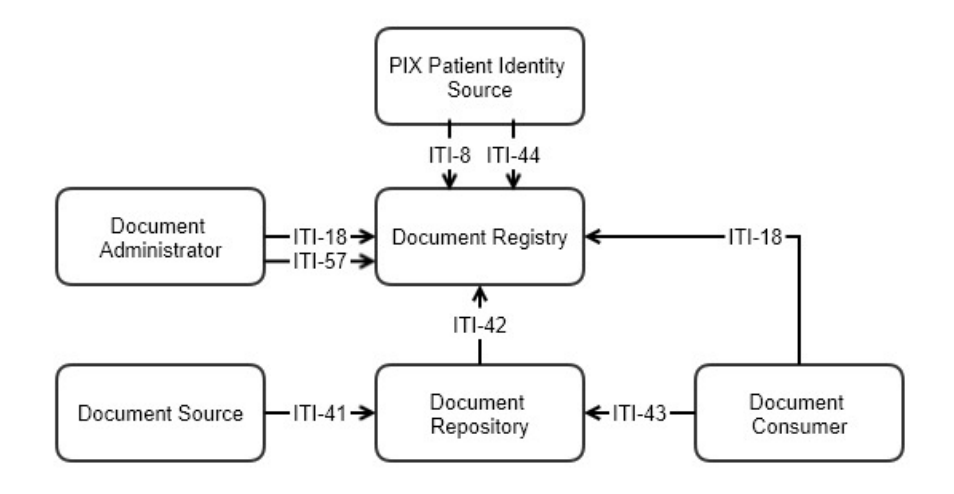

Diagramma Attori – Transazioni profilo XDS.b

Il sistema **GATEFIRE** supporta le transazioni previste dal profilo XDS.b per:

- l'invio di un nuovo documento e relativi metadati nel repository aziendale,
- l'aggiornamento dei metadati di un documento già inviato,
- la ricerca e recupero di un documento e relativi metadati,
- la sostituzione di un documento già inviato.

#### <span id="page-5-0"></span>*Transazione [ITI-41] Provide and Register Document Set-b*

La transazione [ITI-41] Provide and Register Document Set-b permette di pubblicare un documento nel repository trasmettendo contestualmente i metadati ad esso associati. Per la struttura dei messaggi si faccia riferimento a [6].

Gli attori coinvolti sono il sistema GATEFIRE come Document Producer ed il Repository Aziendale che valida i metadati ricevuti, li completa e provvede alla registrazione sul Document Registry.

#### <span id="page-5-1"></span>*Transazione [ITI-57] Update Document Set*

La transazione [ITI-57] Update Document Set è utilizzata per effettuare l'update di uno o più metadati associati ad un documento precedentemente inviato. Per la struttura dei messaggi si faccia riferimento a [6].

Gli attori coinvolti sono il sistema GATEFIRE come Document Administrator ed il Registry dell'Azienda Sanitaria.

#### <span id="page-5-2"></span>*Transazione [ITI-18] Registry Stored Query*

La transazione [ITI-18] Registry Stored Query è utilizzata dal sistema GATEFIRE per ricercare un documento all'interno del Repository. Per la struttura dei messaggi si faccia riferimento a [6].

Gli attori coinvolti sono il sistema GATEFIRE come Document Consumer ed il Registry dell'Azienda Sanitaria, è possibile ricercare il documento recuperandone i metadati ed i riferimenti al Document Repository dove è disponibile.

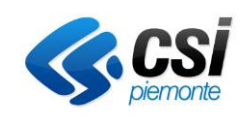

#### <span id="page-6-0"></span>*Transazione [ITI-43] Retrieve Document Set-b*

La transazione [ITI-43] Retrieve Document Set-b è utilizzata per recuperare uno o più documenti dal repository. Per la struttura dei messaggi si faccia riferimento a [6].

Gli attori coinvolti sono il sistema GATEFIRE come Document Consumer ed il Repository dell'Azienda Sanitaria. Il Document Consumer ha già ottenuto il XDSDocumentEntry UniqueID e il repository di Document Repository UniqueId dal Registry tramite la transazione ITI-18.

#### <span id="page-6-1"></span>**3.2 Casi d'Uso supportati dal Sistema**

Di seguito vengono descritti i casi d'utilizzo del sistema e le transazioni IHE coinvolte.

Un applicativo regionale tramite l'integrazione con il sistema GATEFIRE può prevedere i seguenti casi di gestione del documento verso il Repository Clinico Documentale dell'Azienda Sanitaria di riferimento:

- invio di un nuovo documento;
- ricerca e recupero di un documento;
- aggiornamento dei metadati relativi ad un documento già inviato;
- sostituzione di un documento già inviato per annullamento dello stesso.

#### <span id="page-6-2"></span>*Invio di un nuovo documento*

L'invio di un nuovo documento prevede l'invio del documento stesso insieme ai metadati previsti dall'Affinity Domani di riferimento. Il sistema GATEFIRE prevede anche l'invio di alcuni slot custom necessari per l'integrazione con il Fascicolo Sanitario Elettronico come descritto al paragrafo 3.8.

All'invio di un nuovo documento il sistema applicativo regionale non tiene copia del documento inviato al Repository memorizzando solo i dati necessari al recupero dello stesso. Il documento inviato al Repository viene inviato al FSE dell'assistito secondo le modalità di integrazione tra RCD dell'ASR e FSE già previste.

#### <span id="page-6-3"></span>*Ricerca e recupero di un documento*

Il recupero del documento avviene in due fasi, la chiamata al XDS Document Registry per il recupero dei riferimenti del documento e la chiamata al XDS Document Repository per il recupero del documento.

#### <span id="page-6-4"></span>*Aggiornamento metadati di un documento inviato*

È possibile aggiornare i metadati relativi ad un documento inviato effettuando una chiamata di Registry Stored Query per il recupero dei riferimenti e dei metadati del documento ed una chiamata di Update Document Set inviando i metadati aggiornati.

#### <span id="page-6-5"></span>*Annullamento di documento inviato*

In caso di invio errato di un documento è possibile inviare un documento sostitutivo annullativo. In questo caso è necessario effettuare il recupero dei riferimenti del documento dal XDS Document Registry tramite una chiamata di Registry Stored Query e successivamente effettuare un invio di REPLACE di un documento annullativo al XDS Document Repository tramite una chiamata di Provide and Register Document Set-b di REPLACE per annullamento.

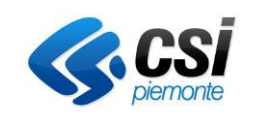

Nel caso di invio di REPLACE di un documento annullativo il documento annullato non dovrà essere più visibile sul Fascicolo Sanitario Elettronico dell'assistito.

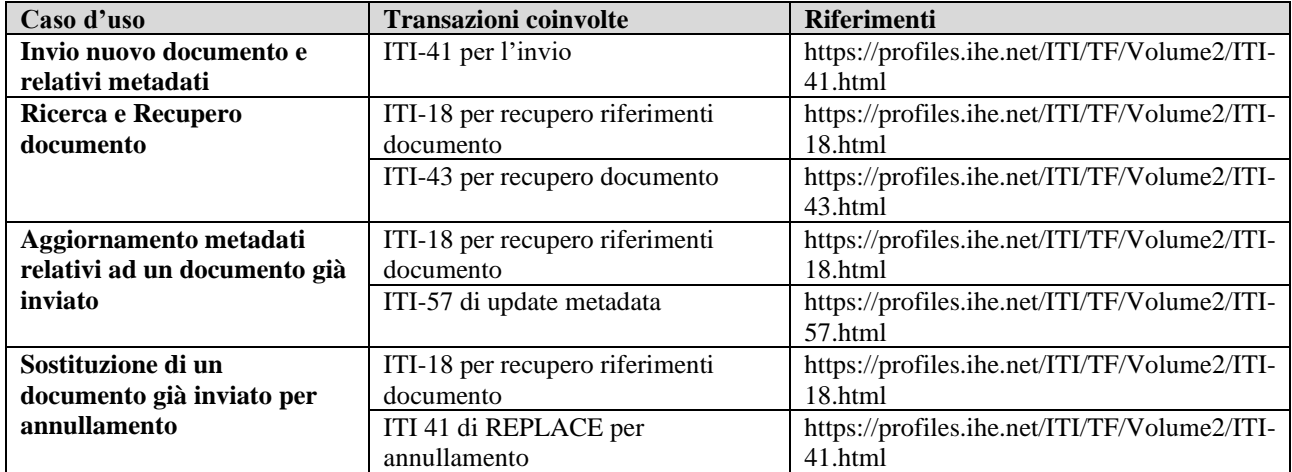

#### <span id="page-7-0"></span>**3.3 Il Documento Clinico Elettronico**

I documenti clinici elettronici realizzati tramite gli applicativi regionali integrati con il sistema GATEFIRE dovranno essere realizzati seguendo le linee guida descritte in [2], in particolare il processo di produzione del documento dovrà prevedere i seguenti passi:

- **Produrre il CDA-R2** La parte di CDA-R2 è elaborata seguendo le indicazioni di HL7 Italia che dipendono dalla tipologia di documento realizzato e sono pubblicate in [7];
- **Produrre il PDF** Il documento PDF prodotto è originato dalla produzione del CDA-R2 nella versione PDF/A-2 (basato sullo standard PDF 1.7 (ISO 32000-1:2008)) che prevede la possibilità di iniettare l'XML nella struttura XFA;
- **Preparazione dei Metadati** I metadati, ovvero la parte di indicizzazione del documento contenuta nella parte Registry della soluzione, devono anche contenere informazioni di utilità all'Interoperabilità dei documenti richiesti dall'adozione delle regole dell'INI.

## <span id="page-7-1"></span>**3.4 XDSDocumentEntry.uniqueId**

Al fine di adeguarsi al modello di interoperabilità nazionale, l'attributo XDSDocumentEntry.uniqueId è codificato con un OID univoco all'interno della Regione Piemonte, definito secondo il seguente formato:

- una stringa fissa uguale "2.16.840.1.113883.2.9.2.10.4.4" (porzione di codice comune a tutti i documenti della Regione Piemonte);
- <.10> (codice che identifica le strutture pubbliche);
- <000> (applicativi della Regione Piemonte);
- <AAA > (identificativo del sistema verticale regionale inviante (ad esempio 010 per Esenzioni per patologie));
- <BBB> (codice identificativo della ASL di riferimento);
- <NNNNNNNNNNNNNNNNNNNNNN> progressivo numerico, che renda univoco l'OID del documento e con un numero di 22 caratteri numerici.

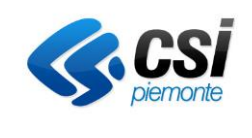

Di seguito un esempio: 2.16.840.1.113883.2.9.2.10.4.4.100000102110000000000000000000028

L'identificativo univoco del documento (OID) viene generato al momento della creazione del documento, seguendo le specifiche nazionali e quindi rimanendo univoco a livello nazionale e regionale.

#### <span id="page-8-0"></span>**3.5 XDSSubmissionSet.uniqueId**

L'attributo XDSSubmissionSet uniqueId è l'indentificatore univoco assegnato dall'attore che richiede lo stesso SubmissionSet (identificativo univoco della Submission assegnato dal XDS Document Source). Il dato è implementato dal sistema GATEFIRE secondo le seguenti specifiche:

- una stringa fissa uguale "2.16.840.1.113883.2.9.2.10" (Ramo OID Regione Piemonte);
- $<.4.3>$ ;
- $\langle X \rangle$ , dove X è valorizzato come:
	- $\langle 10000 \rangle$  =struttura inviante (10= struttura pubblica e 000=CSI Piemonte);
	- $\bullet$  <010> = identificativo dell'applicativo verticale regionale che si occupa della creazione del documento (ad esempio 010 per Esenzioni per patologie);
	- <timestamp>.

#### <span id="page-8-1"></span>**3.6 XDSSubmissionSet.sourceId**

L'attributo XDSSubmissionSet.sourceId è l'identificatore univoco assegnato dall'attore Document Source che produce ed inserisce il documento. Il dato è implementato dal sistema GATEFIRE secondo le seguenti specifiche:

- una stringa fissa uguale "2.16.840.1.113883.2.9.2.10" (Ramo OID Regione Piemonte);
- $<.4.5>$ ;
- <X>, dove X è valorizzato come:
	- $\langle 10000 \rangle$  =struttura inviante (10= struttura pubblica e 000=CSI Piemonte);
	- <010> = identificativo dell'applicativo verticale regionale che si occupa della creazione del documento (ad esempio 010 Esenzioni per patologie);

Esempio: 2.16.840.1.113883.2.9.2.10.4.5.1000010

#### <span id="page-8-2"></span>**3.7 Specifiche dei metadati dei documenti XDS-DocumentEntry XDS SubmissionSet**

I metadati devono essere implementati e valorizzati secondo le specifiche definite in [7].

Di seguito si riporta l'elenco dei metadati con le relative descrizioni e con l'indicazione dell'obbligatorietà di ciascuno.

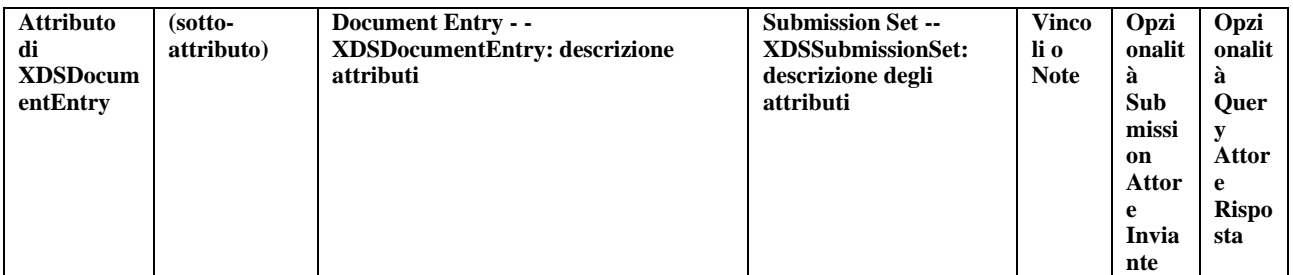

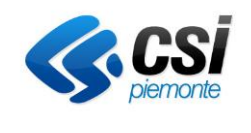

GATEFIRE Specifiche integrazione RCD V03

Pag. 10 di 19

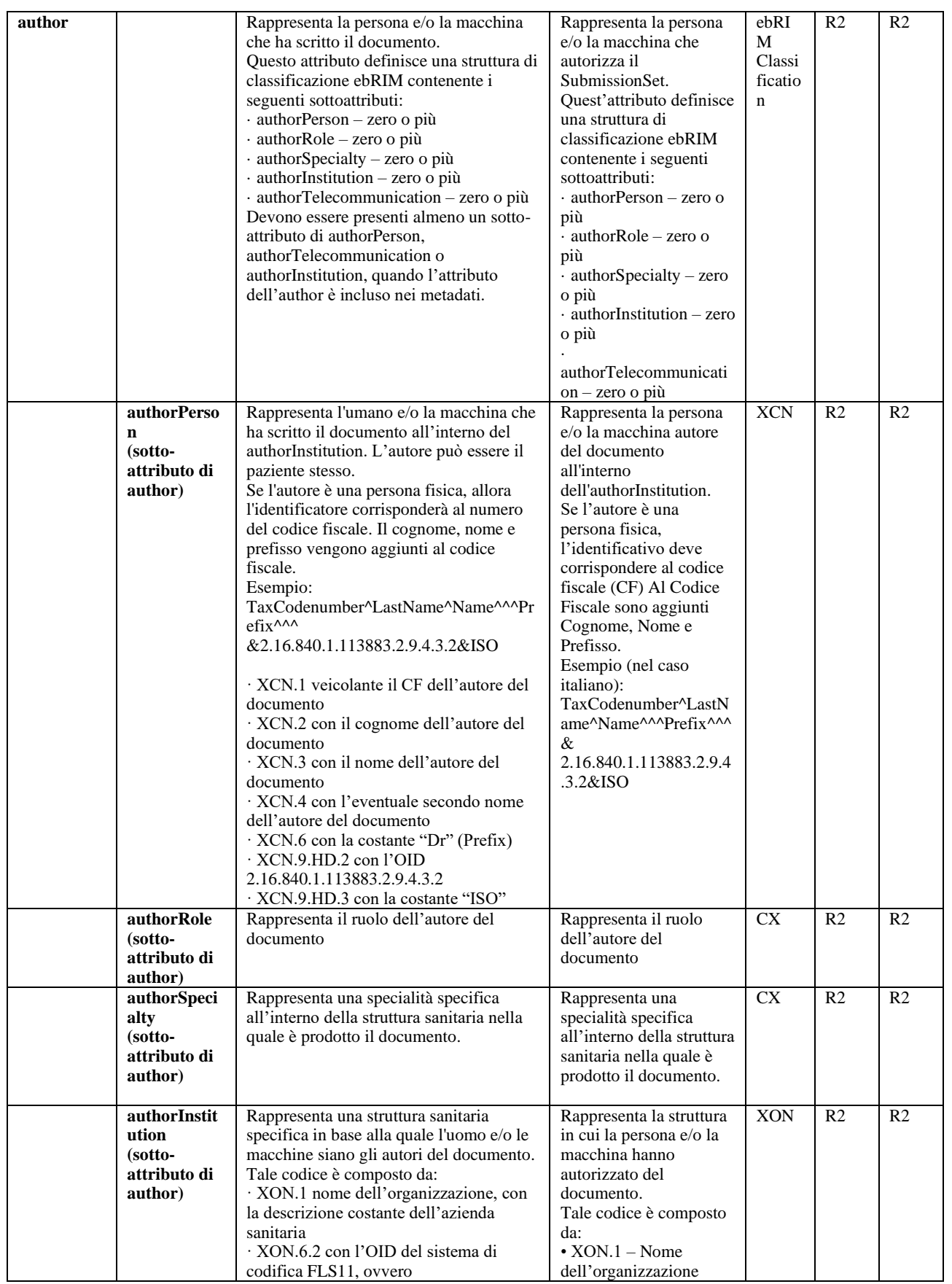

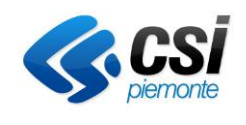

GATEFIRE Specifiche integrazione RCD V03

Pag. 11 di 19

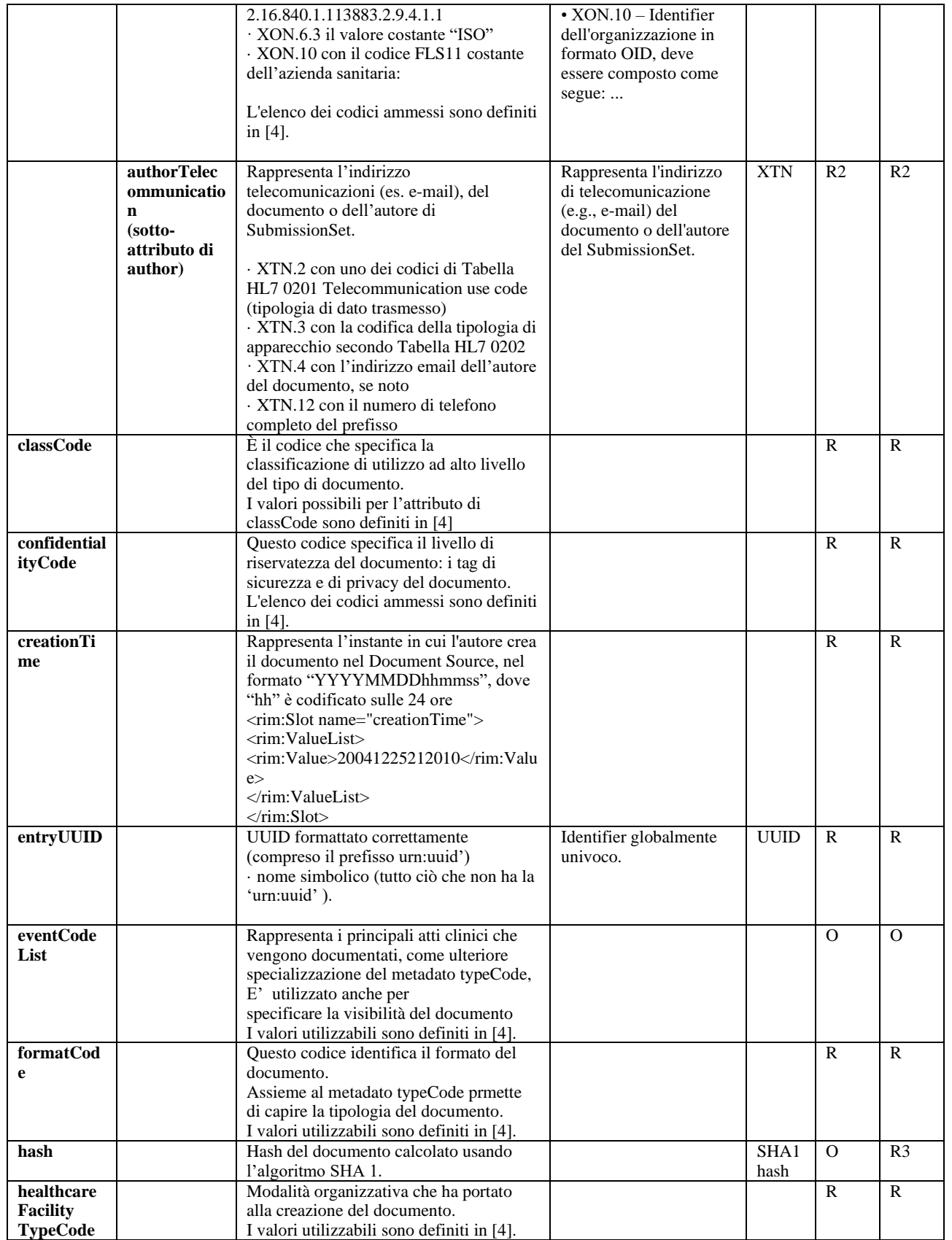

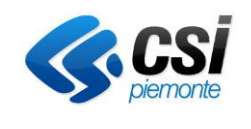

GATEFIRE Specifiche integrazione RCD V03

Pag. 12 di 19

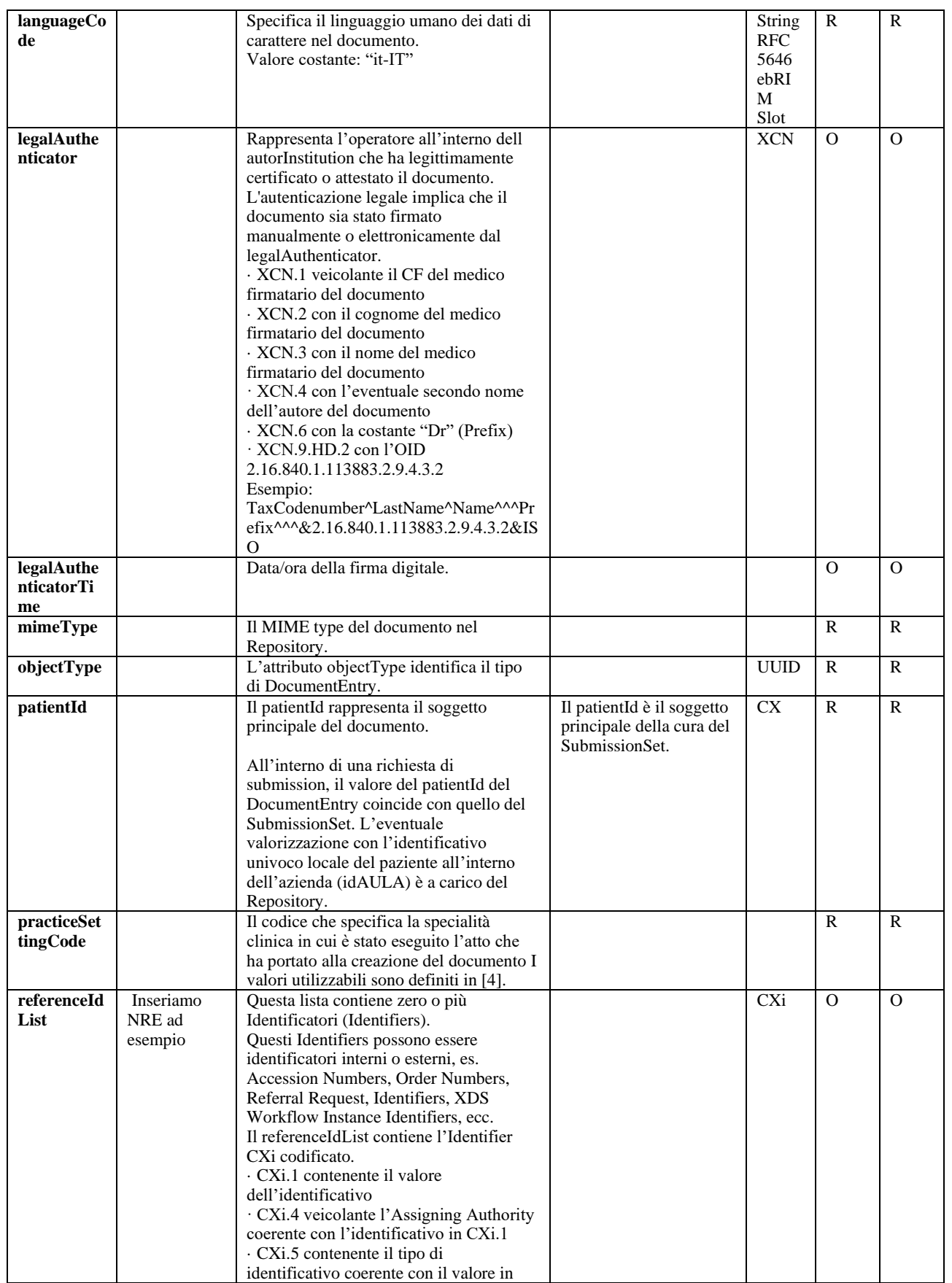

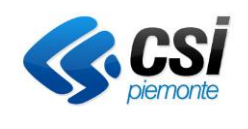

GATEFIRE Specifiche integrazione RCD V03

Pag. 13 di 19

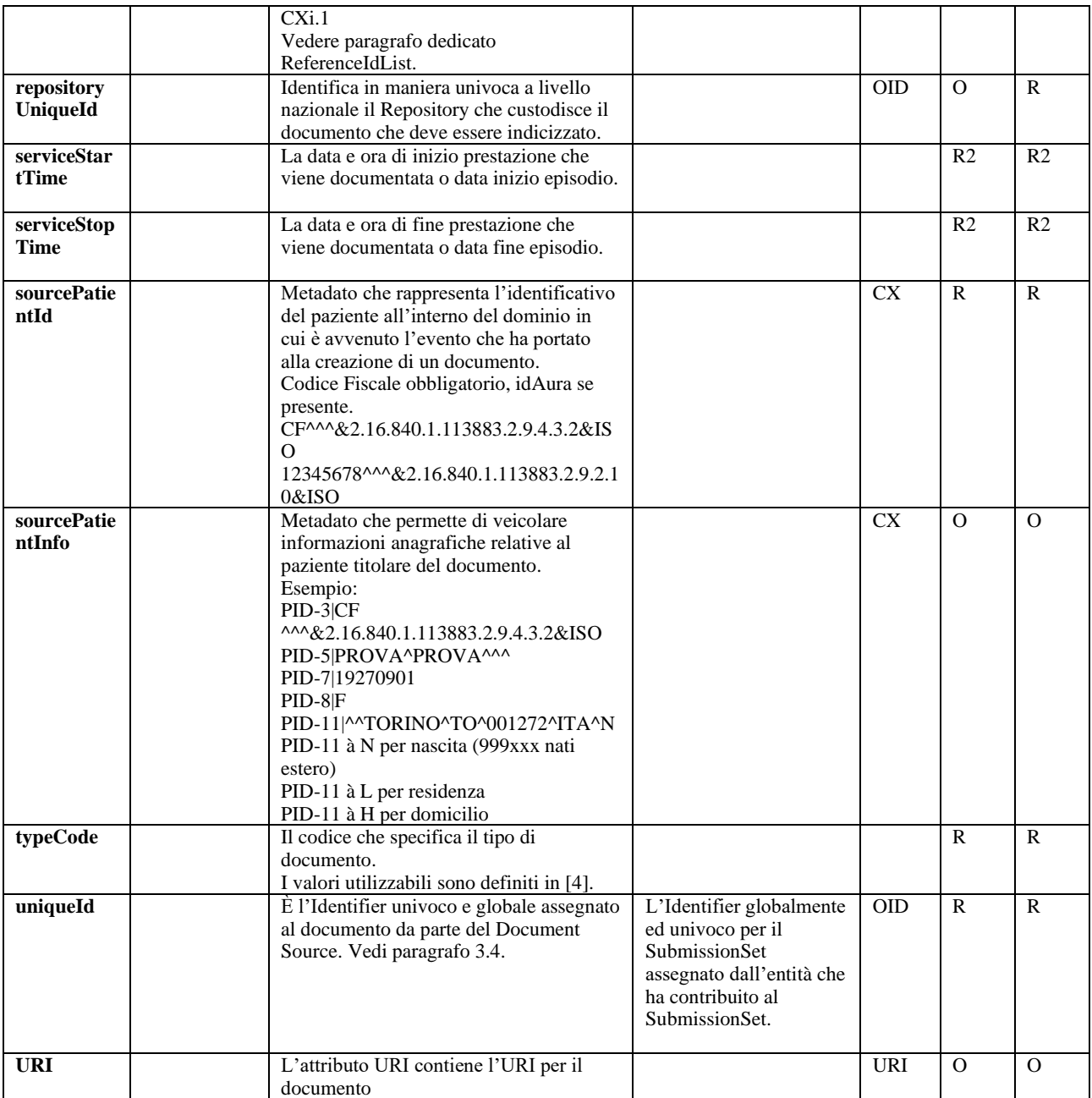

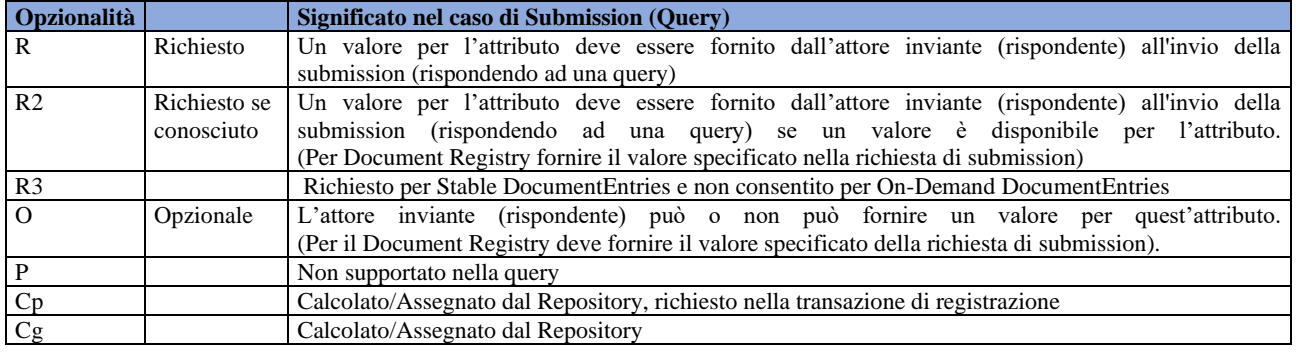

**Vincoli Significato**

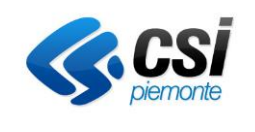

Pag. 14 di 19

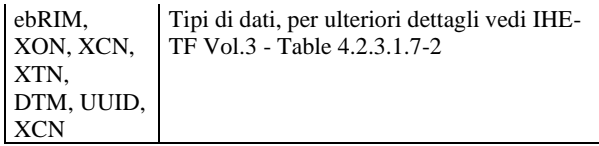

## <span id="page-13-0"></span>**3.8 Slot Custom per Fascicolo Sanitario Elettronico Regione Piemonte**

Il sistema, all'interno delle transazioni, gestisce alcuni slot custom definiti per supportare le valorizzazioni di alcuni campi richiesti dal Fascicolo Sanitario Elettronico della Regione Piemonte.

Di seguito l'elenco dei campi supportati. Per approfondimenti si faccia riferimento a [2] e [5].

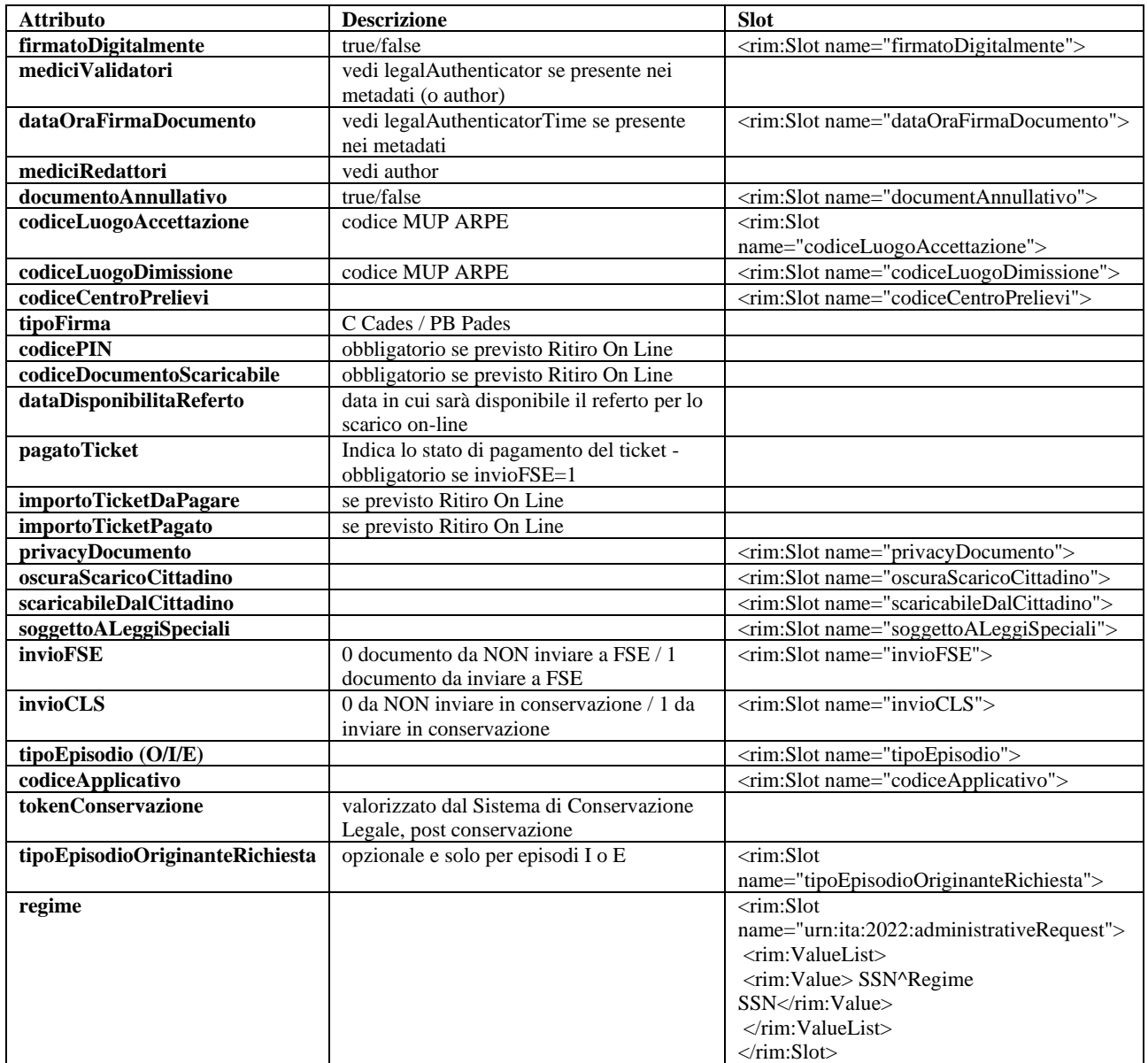

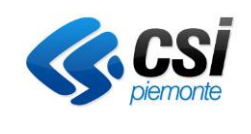

#### <span id="page-14-0"></span>**3.9 Autenticazione Security Token Service**

Il servizio di conferimento di Gatefire è attualmente predisposto per un'autenticazione con STS (Security Token Service), le specifiche di riferimento si basano sullo standard WS-TRUST: http://docs.oasis-open.org/ws-sx/ws-trust/v1.4/ws-trust.html

La piattaforma dell'azienda sanitaria dovrà quindi mettere a disposizione un servizio di STS per il rilascio di un 'security token' di accesso ai servizi esposti per la gestione delle transazioni ITI.

Per ogni informazione non contenuta nel presente documento si invita a fare riferimento alle specifiche sopra citate.

#### <span id="page-14-1"></span>*Esempio di Request*

Di seguito un esempio di richiesta:

<soap:Envelope xmlns:soap="http://schemas.xmlsoap.org/soap/envelope/">

<soap:Header>

<wsse:Security

 xmlns:wsse="http://docs.oasis-open.org/wss/2004/01/oasis-200401-wss-wssecuritysecext-1.0.xsd"

 xmlns:wsu="http://docs.oasis-open.org/wss/2004/01/oasis-200401-wss-wssecurityutility-1.0.xsd" soap:mustUnderstand="1">

<wsu:Timestamp wsu:Id="TS-82e05323-c8f2-47a9-92bd-69c714d8bd9c">

<wsu:Created>2022-06-01T12:46:15.910Z</wsu:Created>

<wsu:Expires>2022-06-01T12:51:15.910Z</wsu:Expires>

</wsu:Timestamp>

<wsse:UsernameToken wsu:Id="UsernameToken-d5cb4096-b0f2-4c0f-8ab5-5da2a69f3f0e">

<wsse:Username>USERNAME</wsse:Username>

 <wsse:Password Type="http://docs.oasis-open.org/wss/2004/01/oasis-200401-wssusername-token-profile-1.0#PasswordText">PASSWORD</wsse:Password>

</wsse:UsernameToken>

</wsse:Security>

</soap:Header>

<soap:Body>

<wst:RequestSecurityToken

xmlns:wst="http://schemas.xmlsoap.org/ws/2005/02/trust">

 <wst:TokenType>http://docs.oasis-open.org/wss/oasis-wss-saml-token-profile-1.1#SAMLV2.0</wst:TokenType>

<wst:RequestType>http://schemas.xmlsoap.org/ws/2005/02/trust/Issue</wst:RequestType>

<wsp:AppliesTo

xmlns:wsp="http://www.w3.org/ns/ws-policy">

<wsa:EndpointReference

xmlns:wsa="http://www.w3.org/2005/08/addressing">

<wsa:Address>http://xxxxx:xxxx/CHID\_250/GenericWebService/soap/DocumentRepository\_ProvideAndR egisterDocumentSetB</wsa:Address>

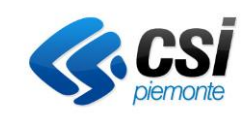

Pag. 16 di 19

</wsa:EndpointReference>

</wsp:AppliesTo>

<wst:Claims Dialect="http://wso2.org/claims">

<wsid:ClaimType

 xmlns:wsid[=http://schemas.xmlsoap.org/ws/2005/05/identity](http://schemas.xmlsoap.org/ws/2005/05/identity) Optional="true" Uri="http://wso2.org/claims/codiceFiscale"/>

<wsid:ClaimType

 xmlns:wsid="http://schemas.xmlsoap.org/ws/2005/05/identity" Optional="true" Uri="http://wso2.org/claims/lastname"/>

<wsid:ClaimType

 xmlns:wsid="http://schemas.xmlsoap.org/ws/2005/05/identity" Optional="true" Uri="http://wso2.org/claims/role"/>

<wsid:ClaimType

 xmlns:wsid="http://schemas.xmlsoap.org/ws/2005/05/identity" Optional="true" Uri="http://wso2.org/claims/role"/>

</wst:Claims>

<wst:Renewing/>

 <wst:KeyType>http://docs.oasis-open.org/ws-sx/wstrust/200512/SymmetricKey</wst:KeyType>

<wst:KeySize>256</wst:KeySize>

<wst:Entropy>

<wst:BinarySecret

Type="http://schemas.xmlsoap.org/ws/2005/02/trust/Nonce">ujHgoFxMnyseMh3Dj8SXJvQDvjDPNVQ1b2eZ O/Jmlu4=</wst:BinarySecret>

 </wst:Entropy> <wst:ComputedKeyAlgorithm>http://schemas.xmlsoap.org/ws/2005/02/trust/CK/PSHA1</wst:ComputedK eyAlgorithm>

</wst:RequestSecurityToken>

</soap:Body>

</soap:Envelope>

L'elemento <wst:KeyType> specifica il tipo di chiave che deve essere usata per rilasciare il token, nell'esempio riportato è di tipo SymmetricKey.

L'elemento <wsp:AppliesTo> specifica l'endpoint che verrà chiamato con il token ottenuto.

L'elemento <wst:Claims> specifica quali sono i 'claims' necessari. I 'claim uri' supportati sono: http://wso2.org/claims/givenname nome dell'utente http://wso2.org/claims/codiceFiscale codice fiscale dell'utente http://wso2.org/claims/lastname cognome dell'utente http://wso2.org/claims/role ruoli dell'utente (separati da virgola)

<span id="page-15-0"></span>*Esempio di Response*

Di seguito un esempio di risposta

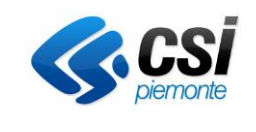

Pag. 17 di 19

<env:Envelope xmlns:env="http://schemas.xmlsoap.org/soap/envelope/">

 <env:Header> ………………………………………….

<env:Body>

 <wst:RequestSecurityTokenResponse xmlns:wst="http://schemas.xmlsoap.org/ws/2005/02/trust">

 <wst:TokenType>http://docs.oasis-open.org/wss/oasis-wss-saml-token-profile-1.1#SAMLV2.0</wst:TokenType>

<wst:KeySize>256</wst:KeySize>

<wst:RequestedAttachedReference>

 <wsse:SecurityTokenReference xmlns:wsse="http://docs.oasisopen.org/wss/2004/01/oasis-200401-wss-wssecurity-secext-1.0.xsd">

 <wsse:Reference URI="#\_bf2fec54f6e0600e4d3974fb96a779f9" ValueType="http://docs.oasis-open.org/wss/oasis-wss-saml-token-profile-1.1#SAMLV2.0" />

</wsse:SecurityTokenReference>

</wst:RequestedAttachedReference>

<wst:RequestedUnattachedReference>

 <wsse:SecurityTokenReference xmlns:wsse="http://docs.oasisopen.org/wss/2004/01/oasis-200401-wss-wssecurity-secext-1.0.xsd">

 <wsse:Reference URI="\_bf2fec54f6e0600e4d3974fb96a779f9" ValueType="http://docs.oasis-open.org/wss/oasis-wss-saml-token-profile-1.1#SAMLV2.0" />

</wsse:SecurityTokenReference>

</wst:RequestedUnattachedReference>

<wsp:AppliesTo xmlns:wsp="http://schemas.xmlsoap.org/ws/2004/09/policy">

 <wsa:EndpointReference xmlns:wsa="http://schemas.xmlsoap.org/ws/2004/08/addressing" />

</wsp:AppliesTo>

<wst:Lifetime>

 <wsu:Created xmlns:wsu="http://docs.oasis-open.org/wss/2004/01/oasis-200401-wsswssecurity-utility-1.0.xsd">2022-06-01T12:46:16.048Z</wsu:Created>

 <wsu:Expires xmlns:wsu="http://docs.oasis-open.org/wss/2004/01/oasis-200401-wsswssecurity-utility-1.0.xsd">2022-06-01T12:51:16.048Z</wsu:Expires>

 $\langle$ /wst:Lifetime>

<wst:RequestedSecurityToken>

 <saml2:Assertion xmlns:saml2="urn:oasis:names:tc:SAML:2.0:assertion" xmlns:xs="http://www.w3.org/2001/XMLSchema" ID=" bf2fec54f6e0600e4d3974fb96a779f9" IssueInstant="2022-06-01T12:45:16.003Z" Version="2.0">

<saml2:Issuer>x1v1-sts-2.0</saml2:Issuer>

<ds:Signature xmlns:ds="http://www.w3.org/2000/09/xmldsig#">

<ds:SignedInfo>

<ds:CanonicalizationMethod Algorithm="http://www.w3.org/2001/10/xml-exc-

 $c14n \#$ " />

<ds:SignatureMethod Algorithm="http://www.w3.org/2000/09/xmldsig#rsa-

sha $1"$  />

17

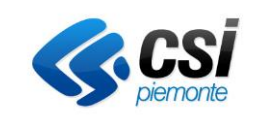

Pag. 18 di 19

<ds:Reference URI="#\_bf2fec54f6e0600e4d3974fb96a779f9">

<ds:Transforms>

 <ds:Transform Algorithm="http://www.w3.org/2000/09/xmldsig#enveloped-signature" />

<ds:Transform Algorithm="http://www.w3.org/2001/10/xml-exc-c14n#">

 <ec:InclusiveNamespaces xmlns:ec="http://www.w3.org/2001/10/xml-exc-c14n#" PrefixList="xs" />

</ds:Transform>

</ds:Transforms>

<ds:DigestMethod Algorithm="http://www.w3.org/2000/09/xmldsig#sha1"

/>

<ds:DigestValue>wsX78hanyk6uQ4ljbT1Z57QzP+Y=</ds:DigestValue>

</ds:Reference>

</ds:SignedInfo>

<ds:SignatureValue>mjjncfrnls5lkYNsIeQYnGz+4rI02kWkelnxejdjSTw5UtVw7DwEjphtxZ3MjtEg8zir1295Y+ 6p75wlNsC5NPxulsJfi5q2cRetJ32PdIcgeOYAOjEOzpzlTBXWyeR039VgsOUPmv7Y80emKi41QnVRrIsCQRVDUTTueEg 9074=</ds:SignatureValue>

<ds:KeyInfo>

<ds:X509Data>

…………………………………………….

……………………………………………..

<ds:X509Certificate>………………….=</ds:X509Certificate>

</ds:X509Data>

</ds:KeyInfo>

</ds:Signature>

<saml2:Subject>

<saml2:NameID>identifico\_sistema\_fruitore </saml2:NameID>

<saml2:AttributeStatement>

 <saml2:Attribute Name="http://wso2.org/claims/lastname" NameFormat="http://wso2.org/claims/lastname">

 <saml2:AttributeValue xmlns:xsi="http://www.w3.org/2001/XMLSchemainstance" xsi:type="xs:string">">< identifico\_sistema\_fruitore ></saml2:AttributeValue>

</saml2:Attribute>

 <saml2:Attribute Name="http://wso2.org/claims/codiceFiscale" NameFormat="http://wso2.org/claims/codiceFiscale">

 <saml2:AttributeValue xmlns:xsi="http://www.w3.org/2001/XMLSchemainstance" xsi:type="xs:string">< identifico\_sistema\_fruitore ></saml2:AttributeValue>

</saml2:Attribute>

 <saml2:Attribute Name="http://wso2.org/claims/role" NameFormat="http://wso2.org/claims/role">

 <saml2:AttributeValue xmlns:xsi="http://www.w3.org/2001/XMLSchemainstance" xsi:type="xs:string"><eventuali ruoli richiesti separati da virgola></saml2:AttributeValue>

 <sup>&</sup>lt;/wst:RequestSecurityTokenResponse>

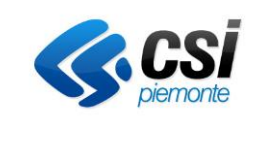

Pag. 19 di 19

```
 </env:Body>
```
</env:Envelope>

#### <span id="page-18-0"></span>**3.10 Gestone errori**

Si riporta un esempio di ERRORE ricevuto:

```
……………………..
<soapenv:Body> 
<soapenv:Fault xmlns:axis2ns1="http://docs.oasis-open.org/wss/2004/01/oasis-200401-wss-
wssecurity- secext-1.0.xsd"> 
……………
  <faultcode>axis2ns1:FailedAuthentication</faultcode> 
   <faultstring>The security token could not be authenticated or authorized; nested exception 
is: 102: utente non trovato</faultstring> 
<detail />
……………
</soapenv:Fault> 
</soapenv:Body>
………………………
```
Il tag <faultcode> specifica il tipo di errore che è avvenuto.

I messaggi di errore che il client può ricevere fanno riferimento alla semantica di WS-TRUST: [http://docs.oasis-open.org/ws-sx/ws-trust/v1.4/errata01/os/ws-trust-1.4-errata01-os-complete.html#\\_Toc325658986](http://docs.oasis-open.org/ws-sx/ws-trust/v1.4/errata01/os/ws-trust-1.4-errata01-os-complete.html#_Toc325658986)

#### <span id="page-18-1"></span>**3.11 Censimento nuovo Repository**

Per l'integrazione con un nuovo repository, il sistema Gatefire ha bisogno di conoscere e configurare al suo interno alcune informazioni. A tal fine si chiederà al fornitore del sistema di conferimento di compilare il file GATEFIRE-Integrazione-CodiceApplicativo -V02.xlsx condiviso in fase di avvio dell'integrazione.

Le principali informazioni richieste sono:

- $\text{Code} \rightarrow \text{identification}$  univoco del repository (es CN2)
- Nome  $\rightarrow$  nome del repository
- Descrizione  $\rightarrow$  descrizione del repository
- $\text{Collocazione} \rightarrow \text{la collocazione che fa riferimento al repository (es 010211)}$
- Authentication required  $\rightarrow$  indica se il repository necessita di autenticazione preventiva con sts token
- Gestione id Episodio → indica se l'impianto supporta o meno la gestione id Episodio
- Gestione\_consensi  $\rightarrow$  indica la modalità di gestione dei consensi:
	- $\circ$  S  $\rightarrow$  SLOT
	- o C→ Piattaforma consensi
	- o A→Entrambe
- Tipo\_repository→ indica la tipologia di repository per gestioni particolari (ad esempio se non è DEDALUS viene propagato lo slot codiceMatricola)
- Endpoint servizio token STS (se il repository necessita di autenticazione preventiva con sts token)
- Endpoint delle varie transazioni disponibili sul repository, es:
	- $\circ$  ITI-18
	- o ITI-41
	- o ITI-41\_UNDO
	- o ITI-43
	- o ITI-57